Instructions for the Admissions Volunteer Portal Notre Dame Club and/or Diversity Board Outreach Volunteers

## **1. Go to the AVC [Portal](https://enrollment.nd.edu/portal/adm_vol) Site**

The Applicant Status Portal will be available soon after REA decision release (mid-December) through August 31. Please see point 12 below for the view of the portal when it is not accessible.

## **2. Log-in with your email and your password.**

Login

### **Admissions Volunteer Portal**

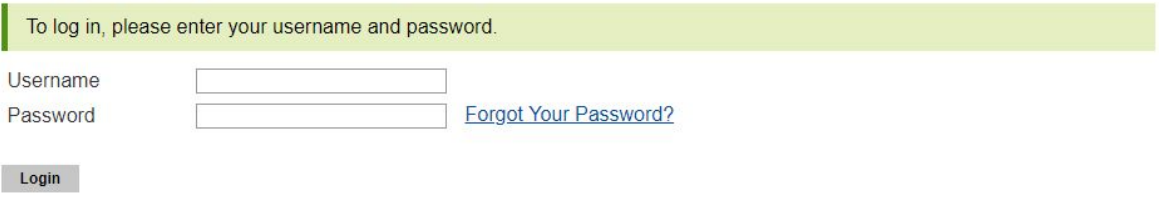

### **3. View student roster**

To view students assigned to you, click on "My Assigned Students."

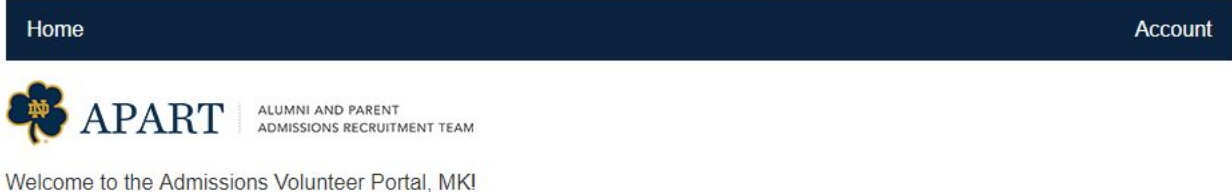

Thank you for volunteering as a member of our Alumni and Parent Admissions Recruitment Team. Please remember that by completing the volunteer registration form, you have indicated completion of our online training program and agreed to the terms of use. You have also signed a confidentiality agreement, where you agreed to only share student information on a "need to know" basis

Key dates for admissions and financial aid can be found here.

### **My Club Assignment**

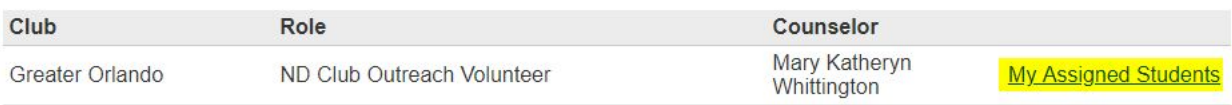

- "My Assigned Students" will take you to a list of students assigned to you for contact you will see students populated here if you have been assigned a list of students to contact. You will see First Year Students and Transfer Confirms separated on different tabs.

# **4. View all students from club area or diversity board**

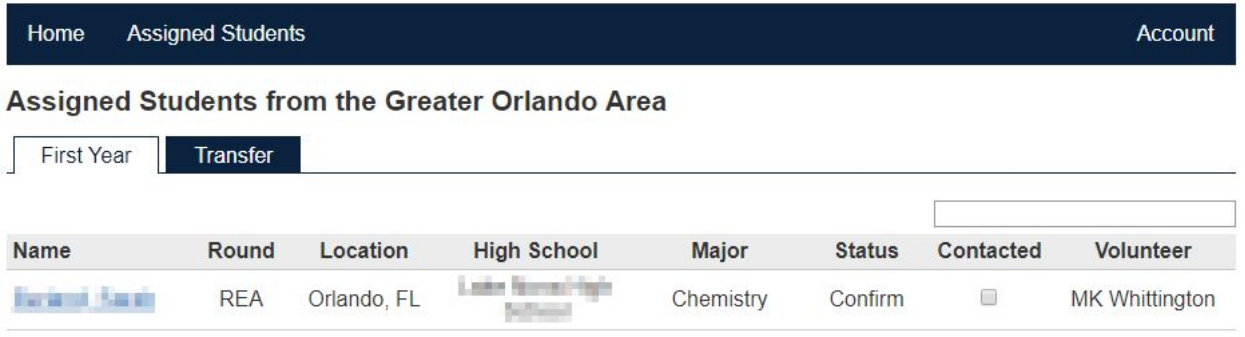

- "Home" brings you back to initial landing page.
- "Assigned Students" will take you back to this list of students assigned to you for contact.

## **5. View student details**

Clicking on an individual student's name on the Home page will show more details on that student.

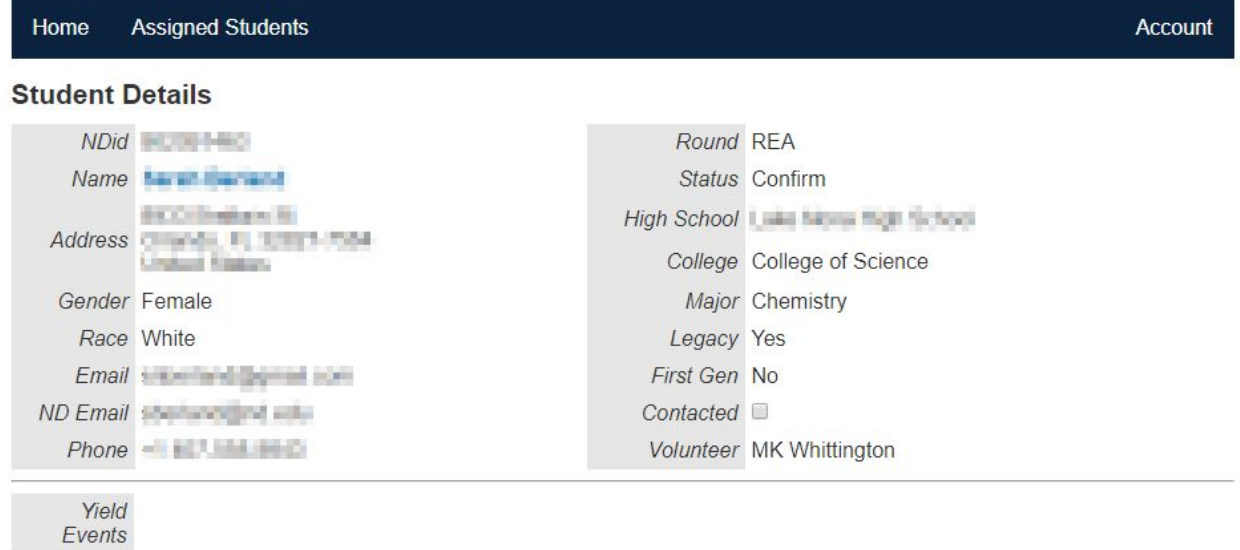

#### Comment on this student

- Please see the key at the end of this document for descriptions of the data points above.

## **6. Mark student as contacted**

Our expectation is that each student will be contacted in some way by a volunteer (i.e., email, phone call, personal note). We ask that a volunteer who has made that outreach effort checks the "Contacted" box so we know that outreach has been made to that student. This can be done from the Student Details page or the Home page.

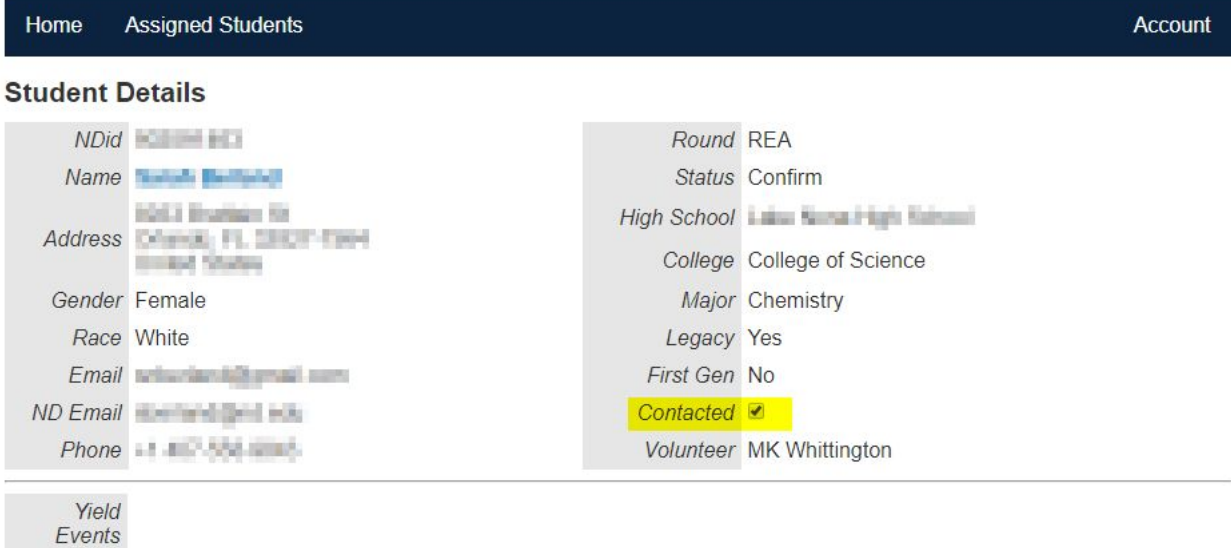

Comment on this student

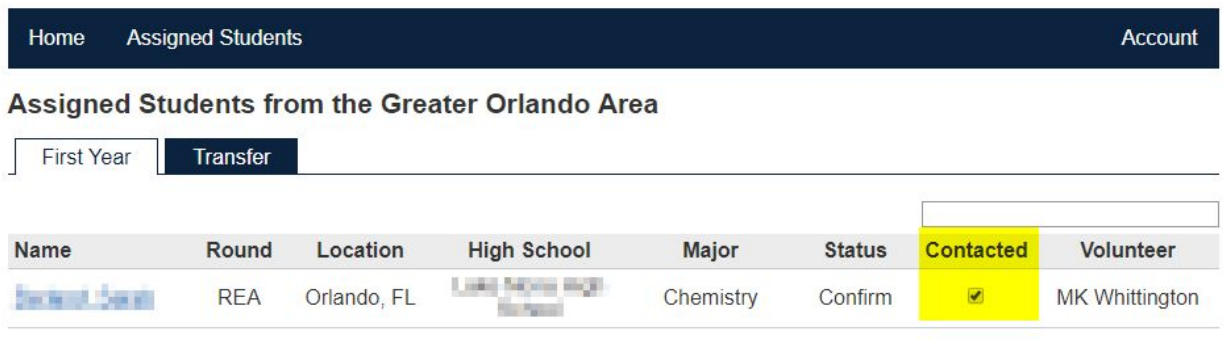

## **7. Provide a comment on student interaction**

Both you and the assigned volunteer will have the ability to provide a comment on the interaction with the student. This can be used to provide general commentary or to forward a specific question a student may have to their admissions counselor.

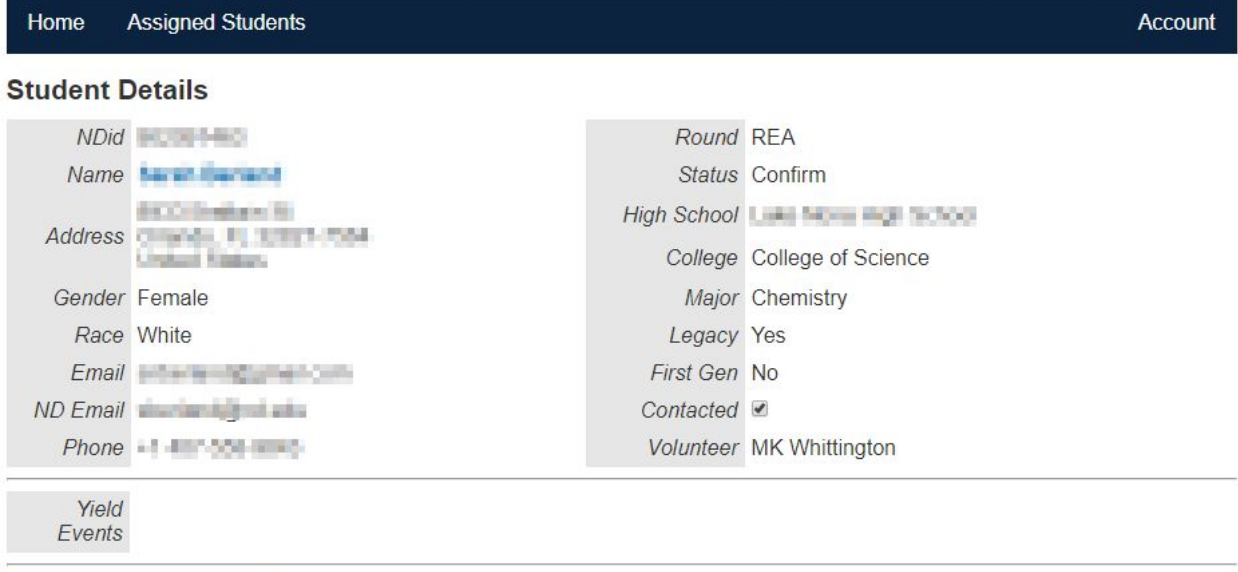

Comment on this student

- Comments should be submitted if the student has a question.
- Comments should be submitted if the student provides any information that may be. helpful to the counselor (e.g., if they shared where they are attending college other than Notre Dame, concerns they have about enrolling).

## **8. Applicant feedback form**

The "Comment on this student" link will send you to the Applicant Feedback form to log comments on a particular student from your interactions or pass along a question that student has that our office needs to follow up on.

### **Applicant Feedback Form**

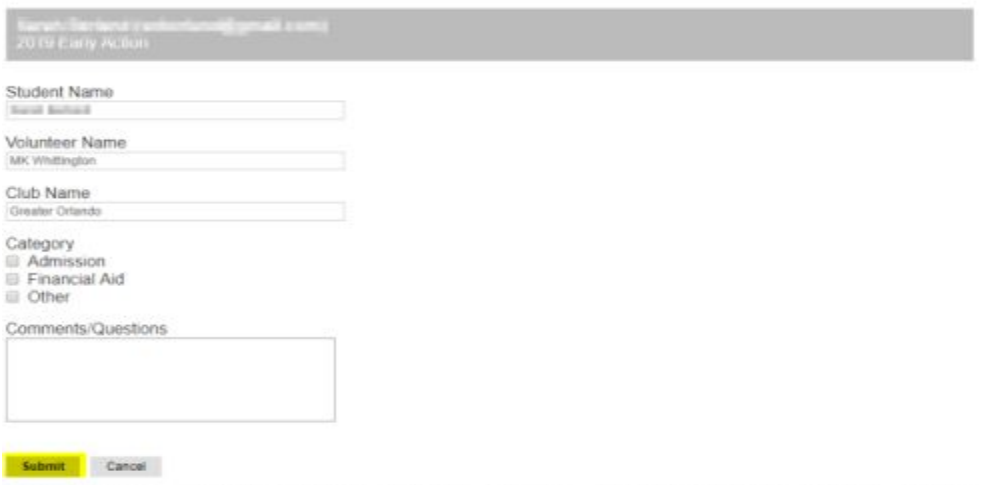

# **9. View comments and responses**

You will be able to view your comments and response comments from the admissions representative on the individual student's record.

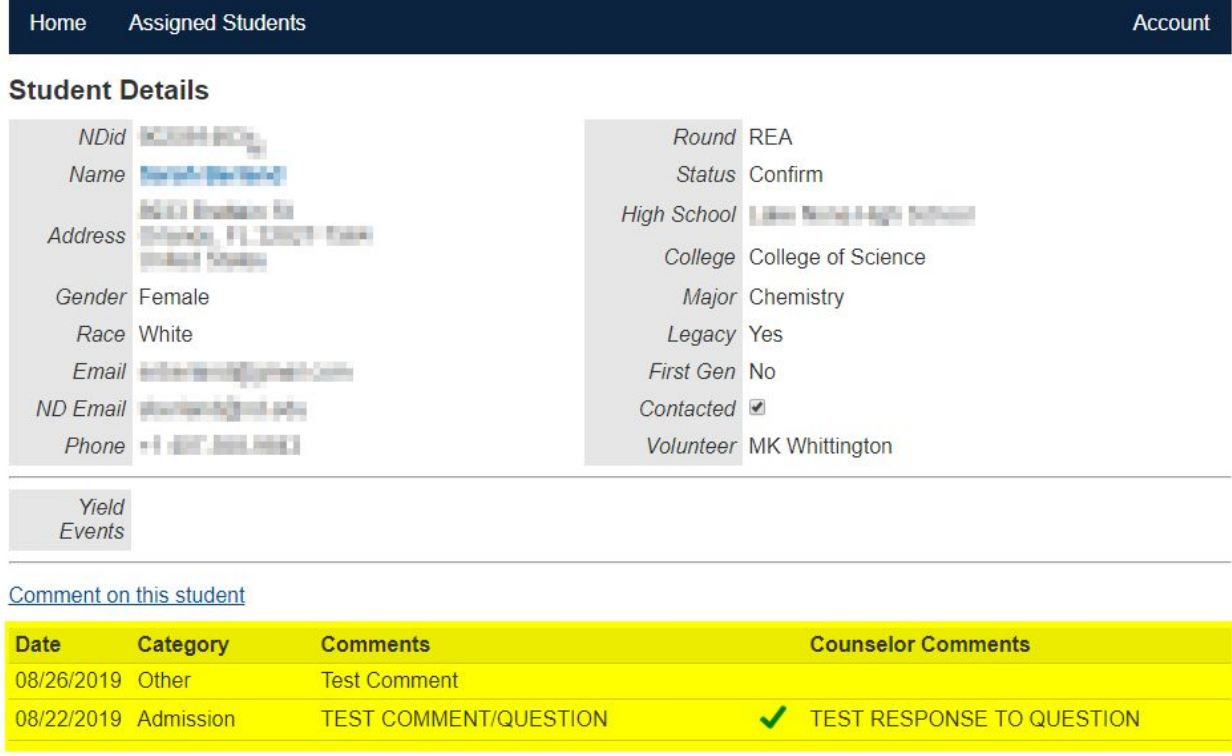

# **10. Update your address and phone number (when needed)**

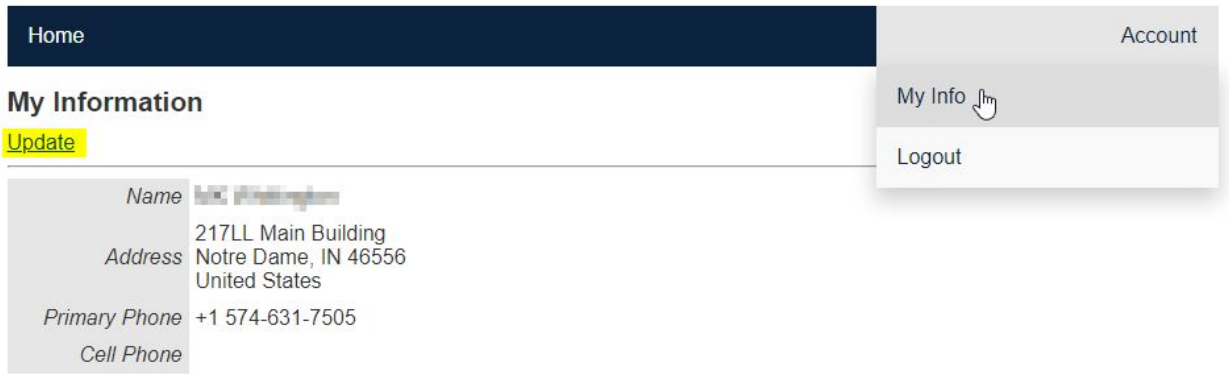

- Every volunteer will have the ability to update their address and phone number.
- If you need to update your email, please reach out directly.

## **11. Student Details Key**

*Round* REA = Restrictive Early Action RD = Regular Decision

*Status*

Confirm = student submitted deposit to attend Notre Dame Cancel = student plans to attend another university Admit = student hasn't responded to our offer of admission

*Legacy*

Yes = Student's parent, step-parent, or legal guardian attended Notre Dame or student's uncle is a Holy Cross priest

*First Gen* Yes = neither parent has a Bachelor's degree

### **12. View when portal is not active**

The Applicant Status Portal will be available soon after REA decision release through August 31. You will be notified when the portal is active. Note that administrative functions (i.e., address update, adding volunteers) can still be accessed through the "Account" link.

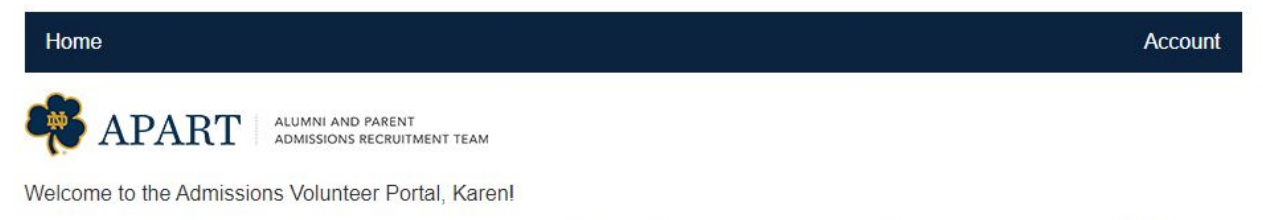

Thank you for volunteering as a member of our Alumni and Parent Admissions Recruitment Team. Please remember that by completing the volunteer registration form, you have indicated completion of our online training program and agreed to the terms of use. You have also signed a confidentiality agreement, where you agreed to only share student information on a "need to know" basis

Key dates for admissions and financial aid can be found here.

Applicant decisions are not currently available through this site. You will be notified via email when decisions are available (approximately mid-December). Administrative functions may still be accessed through the "Account" link.

#### **My Club Assignment**

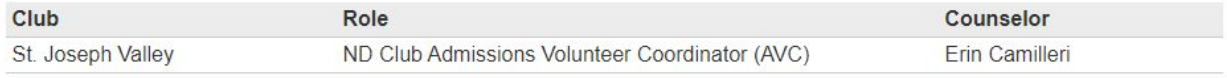